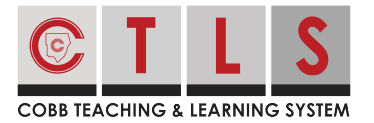

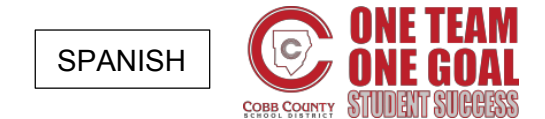

## **Cómo actualizar las preferencias de su idioma**

¿Quiere recibir la comunicación en un idioma diferente? ¡CTLS Parent facilita el cambio de la configuración del idioma!

## **Cambiar su idioma predeterminado**

**1. Haga clic en su nombre** en la esquina superior derecha y seleccione "Mi cuenta" (My account) en el menú desplegable.

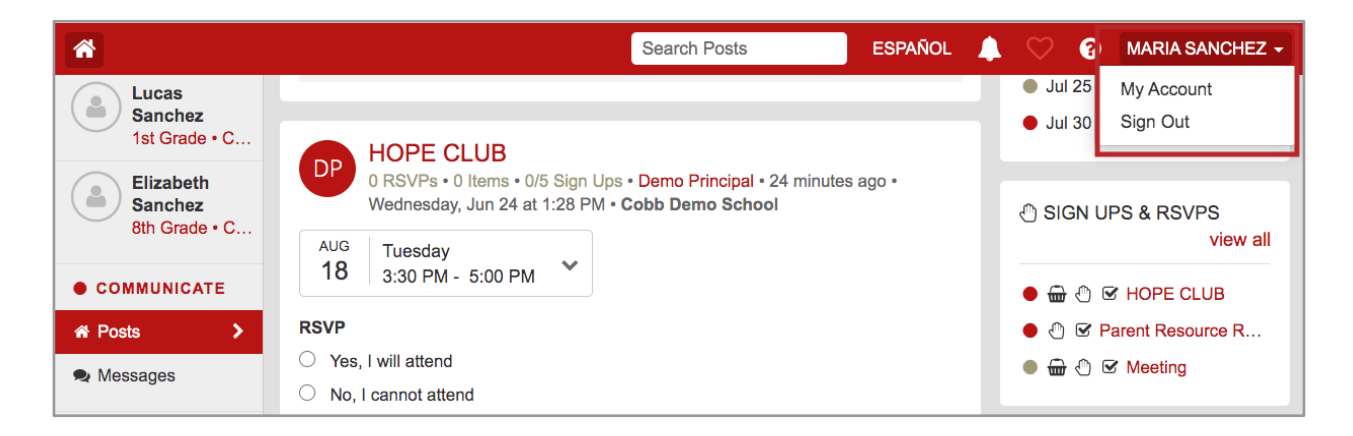

**2. Haga clic en "Cambiar esto"** (Change this) en el cuadro de idioma.

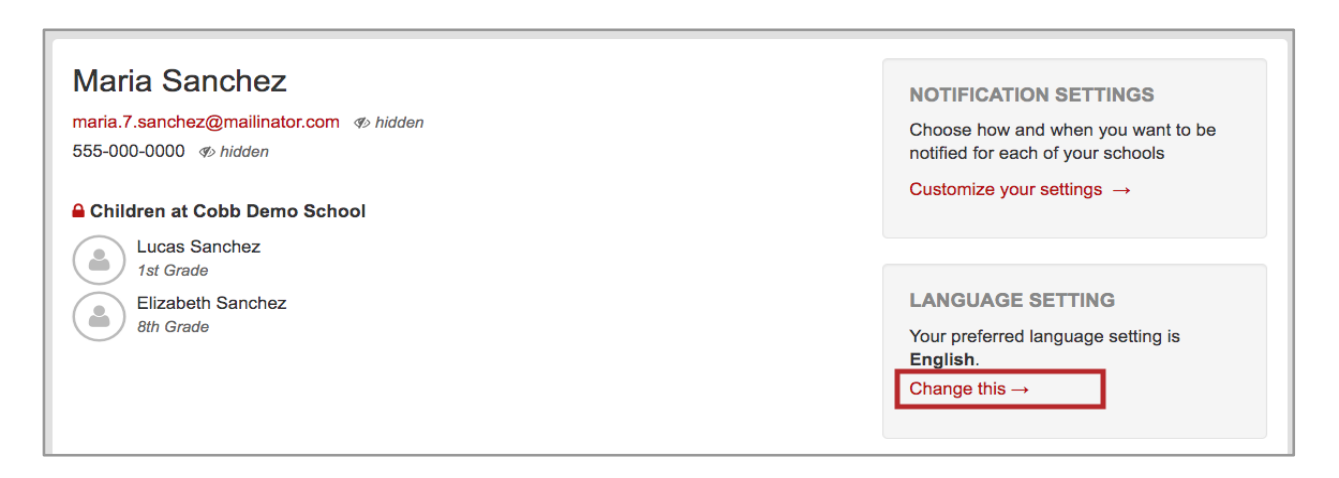

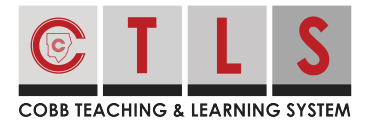

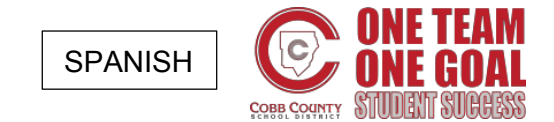

## **Cómo actualizar las preferencias de su idioma**

**3. Seleccione su idioma preferido** en el menú desplegable y haga un clic en

"Guardar" (Save)

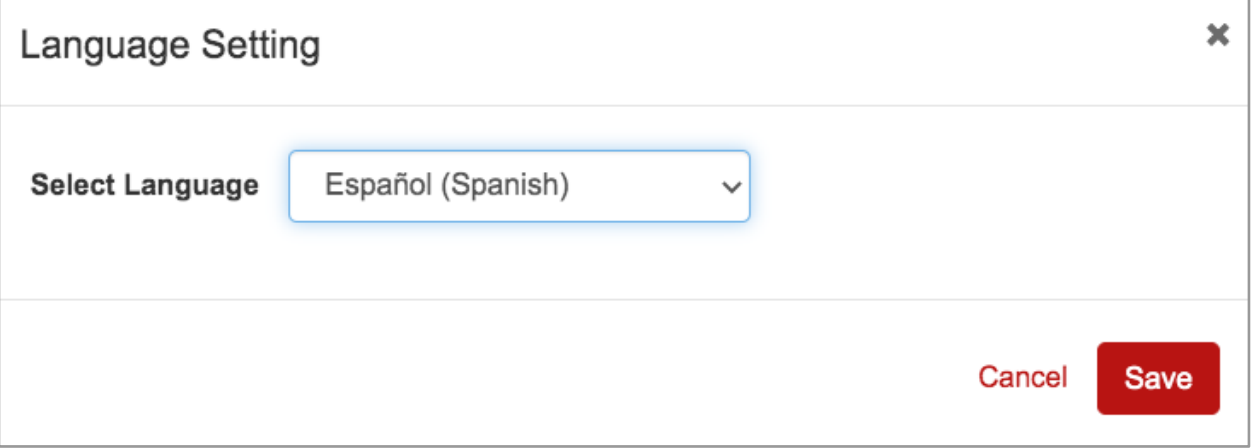